# **Kontroler W-7010 Dell Networking Panduan Instalasi**

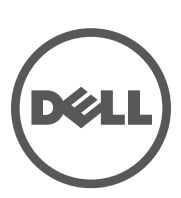

#### Hak cipta

© 2014 Aruba Networks, Inc. Merek dagang Aruba Networks termasuk 70 AITWAVE, Aruba Networks®, Aruba Wireless Networks<sup>®</sup>, logo Mobile Edge Company Aruba yang terdaftar, dan Aruba Mobility Management System®. Dell™, logo DELL™, dan PowerConnect™ adalah merek dagang Dell Inc.

Hak cipta dilindungi undang-undang. Spesifikasi dalam manual ini dapat berubah sewaktu-waktu tanpa pemberitahuan.

Berasal dari AS. Semua merek dagang lain adalah hak milik pemiliknya masing-masing.

#### Kode Sumber Terbuka

Beberapa produk Aruba mengandung kode perangkat lunak Sumber Terbuka yang dikembangkan oleh pihak ketiga, termasuk kode perangkat lunak yang tunduk pada GNU General Public License (GPL), GNU Lesser General Public License (LGPL), atau Lisensi Sumber Terbuka lain. Memuat perangkat lunak dari Litech Systems Design. Hak cipta 2011 perpustakaan klien IF-MAP Infoblox, Inc. Hak cipta dilindungi undang-undang. Produk ini memuat perangkat lunak yang dikembangkan oleh Lars Fenneberg, dkk. Kode Sumber Terbuka yang digunakan tercantum di situs ini:

http://www.arubanetworks.com/open\_source

#### Pemberitahuan Hukum

Penggunaan perangkat lunak dan platform switch Aruba Networks, Inc, oleh semua individu atau perusahaan, untuk menghentikan perangkat klien VPN milik vendor lain merupakan penerimaan tanggung jawab sepenuhnya oleh individu atau perusahaan tersebut untuk tindakan ini dan melepaskan sepenuhnya tanggung jawab Aruba Networks, Inc. dari setiap dan semua tindakan hukum yang mungkin ditujukan kepadanya yang berkaitan dengan pelanggaran hak cipta atas nama vendor tersebut.

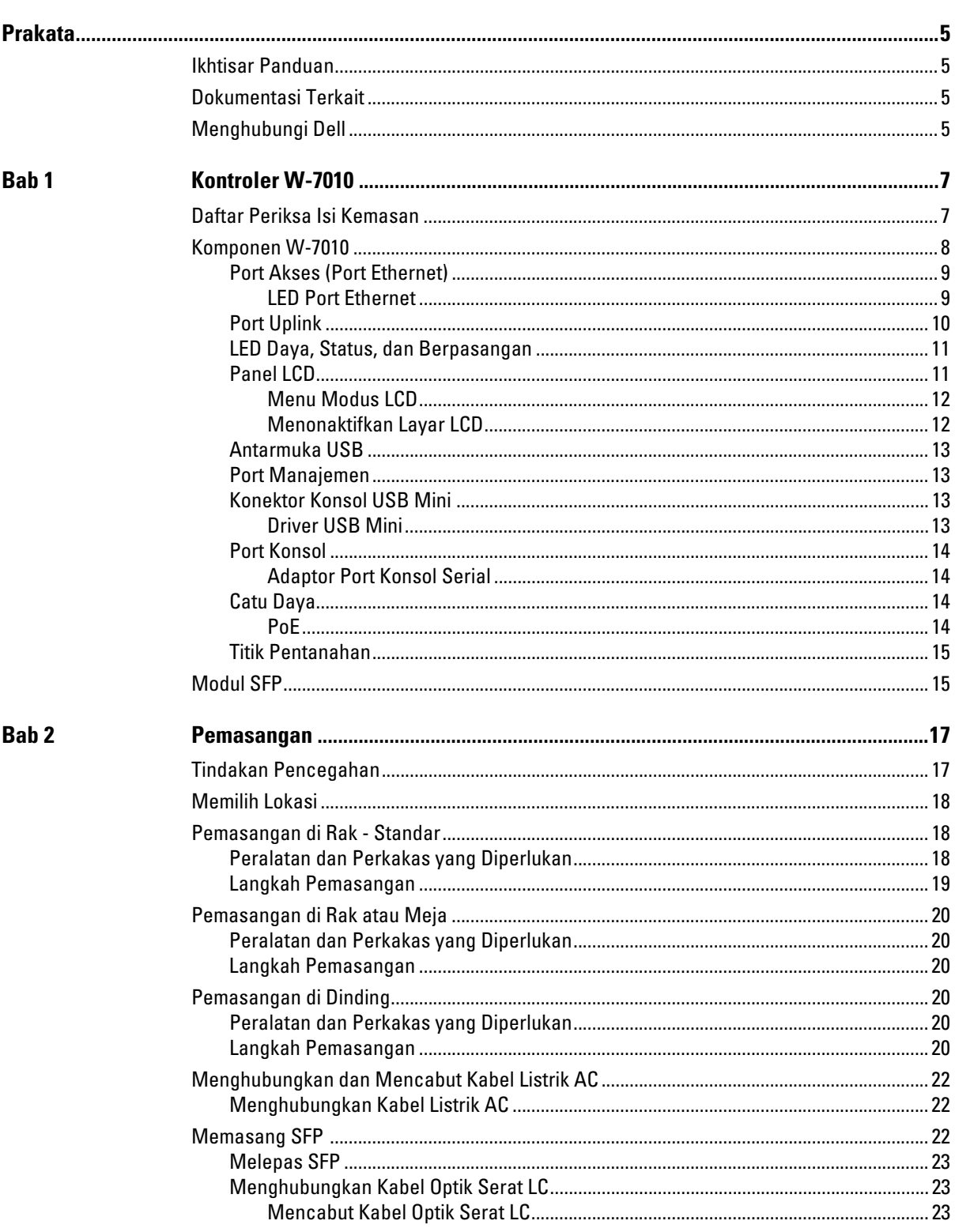

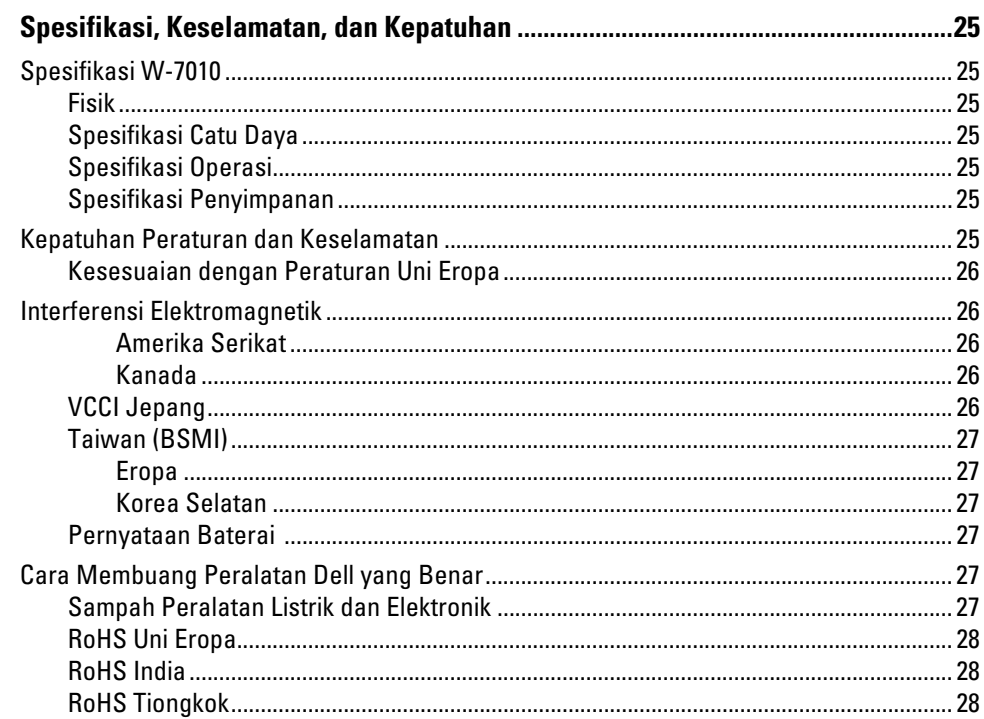

<span id="page-4-0"></span>Dokumen ini menjelaskan fitur perangkat keras Kontroler W-7010 Dell Networking. Dokumen ini berisi ikhtisar detail karakteristik fisik dan performa kontroler dan menjelaskan cara memasang kontroler dan aksesorinya.

### <span id="page-4-1"></span>**Ikhtisar Panduan**

- [Bab 1, "Kontroler W-7010" di halaman 7](#page-6-3) berisi ikhtisar detail perangkat keras kontroler W-7010 dan setiap komponennya.
- [Bab 2, "Pemasangan" di halaman 17](#page-16-3) menjelaskan cara memasang kontroler W-7010 dengan berbagai cara dan cara memasang setiap komponennya.
- [Bab 3, "Spesifikasi, Keselamatan, dan Kepatuhan" di halaman 25](#page-24-8) berisi spesifikasi teknis, serta informasi tentang keselamatan dan kepatuhan pada peraturan untuk kontroler W-7010.

### <span id="page-4-2"></span>**Dokumentasi Terkait**

Rujuk *Panduan Pengguna ArubaOS Seri-W Dell Networking* terbaru dan *Panduan Rujukan CLI ArubaOS Seri-W Dell Networking* untuk pengelolaan kontroler W-7010 secara lengkap. Dokumen tersedia di **dell.com/support/manuals**.

## <span id="page-4-3"></span>**Menghubungi Dell**

**Tabel 1** *Informasi Kontak*

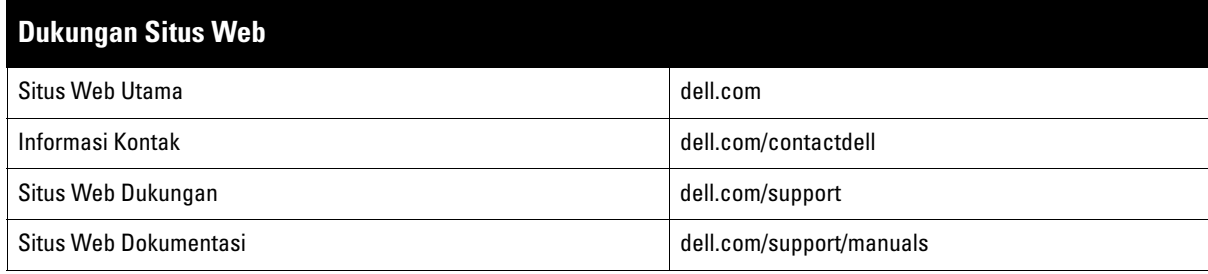

Halaman ini sengaja dibiarkan kosong.

### <span id="page-6-0"></span>**Bab 1**

### <span id="page-6-3"></span><span id="page-6-1"></span>**Kontroler W-7010**

Kontroler W-7010 Dell Networking merupakan kontroler LAN nirkabel yang menghubungkan, mengontrol, dan dengan cerdas mengintegrasikan Pemantau Udara (AM) dan Titik Akses (AP) nirkabel ke sistem LAN berkabel.

Ada dua model kontroler W-7010 yang fisik dan fungsinya tidak berbeda satu sama lain.

- W-7010-US: Untuk Amerika Serikat
- W-7010-RW: Untuk negara-negara lainnya

Kontroler W-7010 memiliki konfigurasi port berikut:

#### **Tabel 3** *Konfigurasi Port Kontroler W-7010*

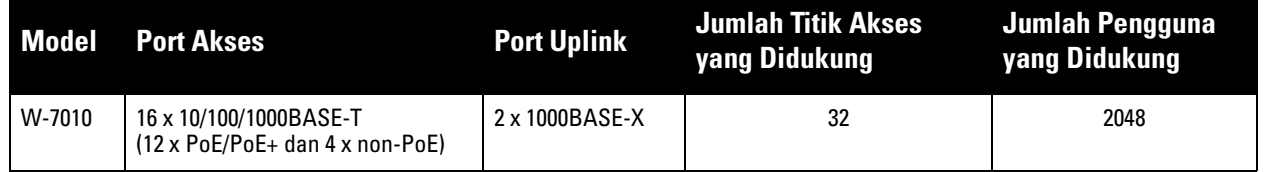

### <span id="page-6-2"></span>**Daftar Periksa Isi Kemasan**

**CATATAN:** Beri tahu pemasok jika ada komponen yang salah, tidak ada, atau rusak. Jika mungkin, simpan kardusnya, termasuk bahan kemasan aslinya (lihat [Tabel 4](#page-6-4)). Gunakan benda-benda ini untuk mengemas ulang dan mengembalikan unit kepada pemasok jika perlu.

#### <span id="page-6-4"></span>**Tabel 4** *Isi Kemasan*

 $\mathscr{U}$ 

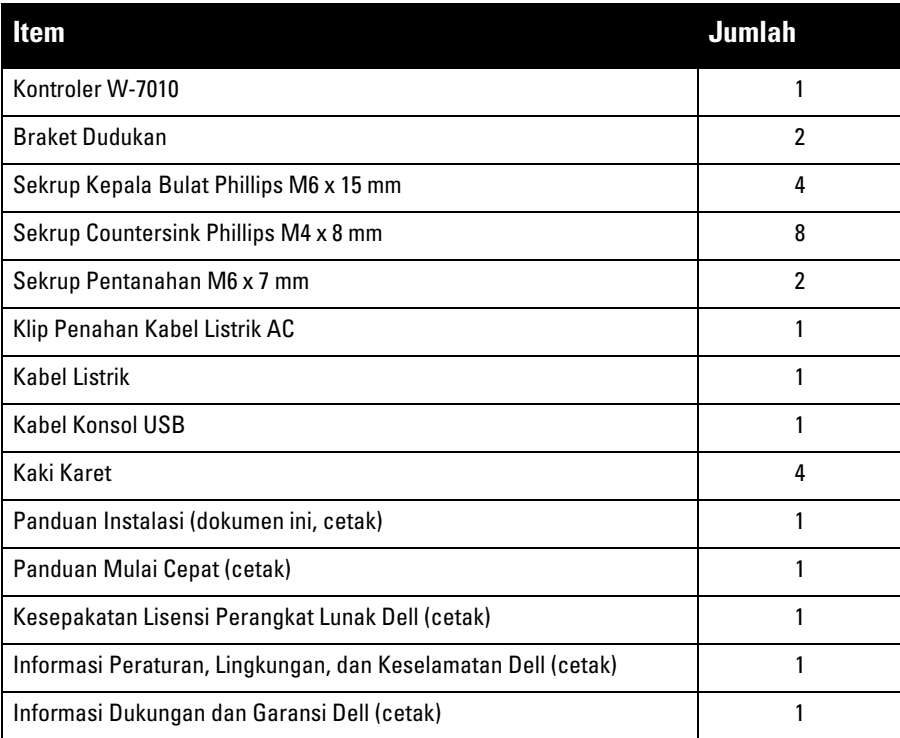

**CATATAN:** Aksesori pilihan tersedia untuk digunakan pada kontroler W-7010 dan dijual terpisah. Hubungi wiraniaga Dell untuk mendapatkan perincian dan bantuan.

### <span id="page-7-0"></span>**Komponen W-7010**

Bagian ini memperkenalkan berbagai komponen dan lokasinya di kontroler W-7010.

[Gambar 1](#page-7-1) memperlihatkan panel depan kontroler W-7010 dan [Gambar 2](#page-7-2) memperlihatkan panel belakang kontroler W-7010.

#### <span id="page-7-1"></span>**Gambar 1** *Panel Depan Kontroler W-7010*

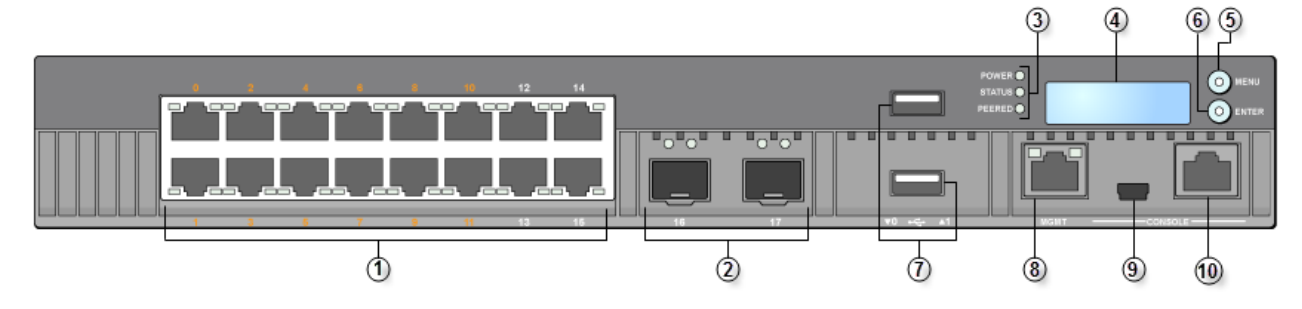

<span id="page-7-2"></span>**Gambar 2** *Panel Belakang Kontroler W-7010* 

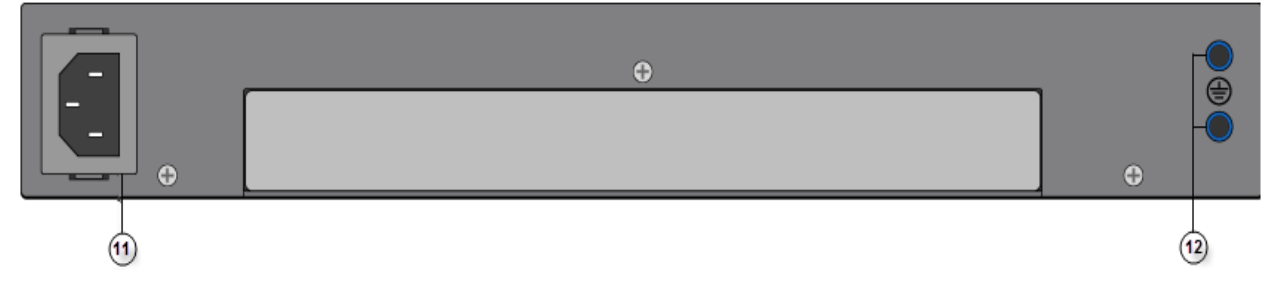

Tabel berikut mencantumkan komponen yang ada di kontroler W-7010:

**Tabel 5** *Komponen Kontroler W-7010* 

| <b>Nomor</b> | <b>Komponen</b>                   | <b>Deskripsi</b>                                                                                                    |
|--------------|-----------------------------------|----------------------------------------------------------------------------------------------------|
|              | <b>Port Akses</b>                 | 16 x Port Ethernet 10/100/1000BASE-T<br>Nomor oranye: Menandakan port tersebut mendukung PoE/PoE+<br>$\bullet$<br>Nomor abu-abu: Menandakan port tersebut tidak mendukung PoE/PoE+ |
| 2            | <b>Port Uplink</b>                | 2 x port 1000BASE-X                                                                                                    |
| 3            | LED Daya, Status, dan Berpasangan | Menyediakan pemantauan dasar kontroler                                                                                                    |
| 4            | LCD                               | Untuk mengonfigurasi perilaku LCD dan operasi dasar lainnya                                                                                                    |
| 5            | <b>Tombol Menu</b>                | Untuk memilih menu layar LCD                                                                                                    |
| 6            | <b>Tombol Enter</b>               | Untuk menjalankan tindakan di Layar LCD                                                                                                    |
|              | Antarmuka USB                     | 2 x USB 2.0, perangkat penyimpanan USB dapat digunakan untuk<br>menyimpan dan mengunggah konfigurasi                                                                               |
| 8            | Port Manajemen                    | Untuk melakukan sambungan ke jaringan manajemen yang terpisah                                                                                                    |
| 9            | Port Konsol USB Mini              | Menyediakan akses konsol untuk akses lokal langsung                                                                                                    |

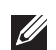

**Tabel 5** *Komponen Kontroler W-7010 (Lanjutan)* 

|    | Nomor Komponen   | <b>Deskripsi</b>                          |
|----|------------------|-------------------------------------------|
| 10 | Port Konsol      | Port akses konsol serial RJ-45            |
|    | AC masuk         | Konektor daya AC                          |
| 12 | Titik Pentanahan | Disediakan untuk memasang baut pentanahan |

### <span id="page-8-0"></span>**Port Akses (Port Ethernet)**

Kontroler W-7010 dilengkapi dengan enam belas port Ethernet Gigabit 10/100/1000BASE-T (0 sampai 15). Ethernet Gigabit menggunakan kedelapan kawat, dan setiap pasangan bersifat dua arah, yang berarti pasangan yang sama digunakan baik untuk pengiriman maupun penerimaan data. [Gambar 3](#page-8-2) menunjukkan pin keluar port Ethernet Gigabit untuk konektor RJ-45. Pin yang berpasangan pada port Ethernet Gigabit 10/100/1000BASE-T adalah: 1/2, 3/6, 4/5, dan 7/8.

#### <span id="page-8-2"></span>**Gambar 3** *Pin Keluar Port Ethernet Gigabit*

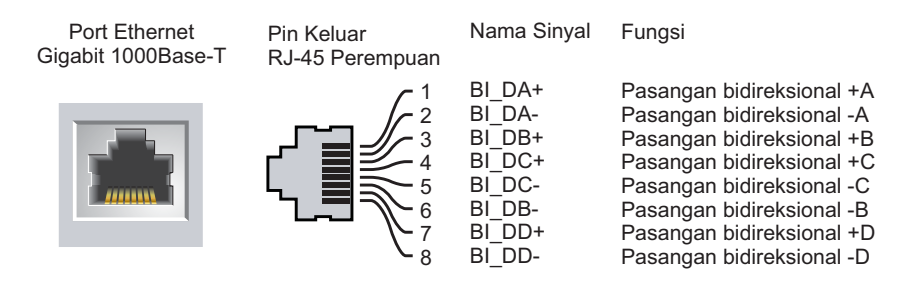

Semua port berkemampuan Daya lewat Ethernet (PoE) mendukung IEEE 802.3af PoE, menyediakan hingga 15,4 W daya DC, serta Daya lewat Ethernet Plus (PoE+) IEEE 802.3at , memberikan hingga 30,0 W daya DC ke perangkat yang terhubung, tetapi daya per port dibatasi oleh daya PoE total (150W) yang tersedia di sasis.

#### <span id="page-8-1"></span>**LED Port Ethernet**

Setiap port Ethernet 10/100/1000BASE-T dilengkapi dengan dua LED untuk pemantauan dasar status dan kegiatan sambungan/port tersebut.

- **LINK/ACT**: Berada di sebelah kiri port, LED ini menampilkan status sambungan dan kegiatan port tersebut.
- **STATUS**: Berada di sebelah kanan port, LED ini menampilkan status port tersebut. Informasi yang ditampilkan oleh LED ini berubah sesuai dengan modus LCD.

Tabel berikut menjelaskan keterangan LED untuk setiap modus LCD:

<span id="page-8-3"></span>**Tabel 6** *LED Port Ethernet 10/100/1000BASE-T*

| <b>LED</b>                      | <b>Fungsi</b> | <b>Modus LCD</b> Indikator |                         | <b>Status</b>                           |
|---------------------------------|---------------|----------------------------|-------------------------|-----------------------------------------|
| LINK/ACT<br>Status<br>sambungan | N/A           | Hijau (Tetap)              | Sambungan telah terjadi |                                         |
|                                 |               |                            | Hijau (Berkedip)        | Port sedang mengirim atau menerima data |
|                                 |               |                            | Mati                    | Tak ada sambungan di port               |

**Tabel 6** *LED Port Ethernet 10/100/1000BASE-T (Lanjutan)*

| <b>LED</b>        | <b>Fungsi</b> | <b>Modus LCD</b> | <b>Indikator</b>     | <b>Status</b>                                                 |
|-------------------|---------------|------------------|----------------------|---------------------------------------------------------------|
| <b>STATUS</b>     | Status port   | Administratif    | Hijau (Tetap)        | Port diaktifkan                                               |
|                   |               |                  | Mati                 | Port dinonaktifkan secara administratif                       |
|                   |               | Dupleks          | Hijau (Tetap)        | Dupleks penuh                                                 |
|                   |               |                  | Mati                 | Setengah dupleks                                              |
|                   |               | PoE              | Hijau (Tetap)        | PoE diaktifkan                                                |
|                   |               |                  | Hijau (Berkedip)     | Daya diaktifkan, tetapi tidak dialirkan karena tidak tersedia |
| Mati<br>Kecepatan |               |                  | PoE tidak diaktifkan |                                                               |
|                   |               |                  | Hijau (Tetap)        | 1000 Mbps                                                     |
|                   |               |                  | Mati                 | 10/100 Mbps                                                   |

### <span id="page-9-0"></span>**Port Uplink**

Kontroler W-7010 dilengkapi dua port uplink 1000BASE-X (16 dan 17). Lihat [Gambar 4.](#page-9-1) Dianjurkan untuk menggunakan transiver SFP yang didukung Dell pada port ini.

#### <span id="page-9-1"></span>**Gambar 4** *Port, LED, dan Panel LCD*

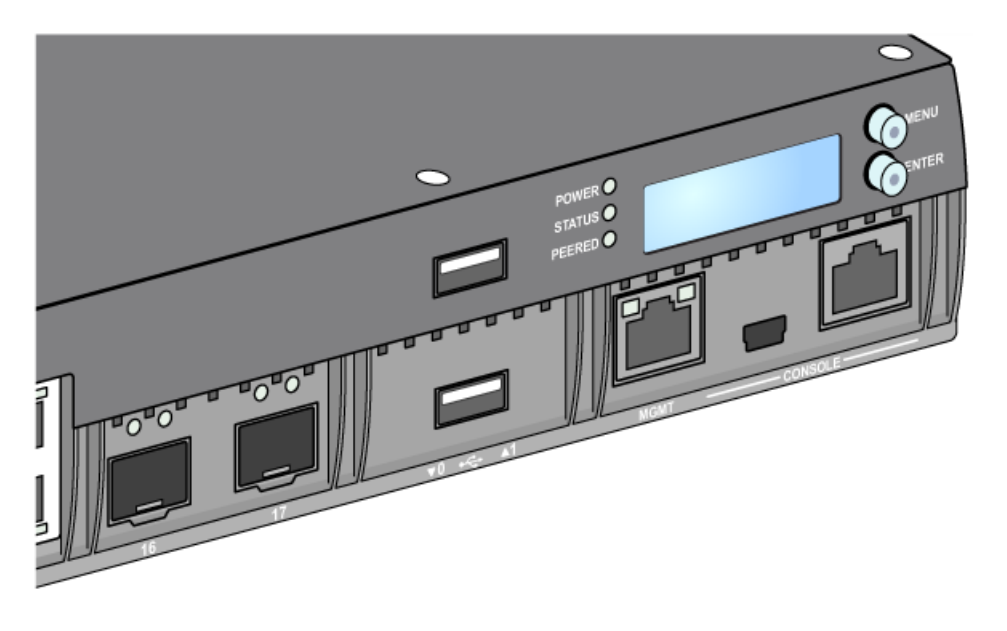

 $\mathscr{U}$ 

**CATATAN:** Dell menguji dan mendukung optik Dell dalam sistem kontroler Dell. Optik pihak ketiga tidak diuji atau didukung; maka Dell tidak menjamin optik pihak ketiga akan berfungsi dengan benar saat digunakan dalam sistem Dell.

Setiap port uplink memiliki dua LED untuk pemantauan dasar status dan kegiatan sambungan/port tersebut.

| <b>Label</b>  | <b>Fungsi</b> | <b>Modus LCD</b> | <b>Indikator</b> | <b>Status</b>                           |
|---------------|---------------|------------------|------------------|-----------------------------------------|
| LINK/ACT      | <b>Status</b> | N/A              | Hijau (tetap)    | Sambungan telah terjadi                 |
|               | sambungan     |                  | Hijau (berkedip) | Port sedang mengirim atau menerima data |
|               |               |                  | Mati             | Tak ada sambungan di port               |
| <b>STATUS</b> | Status port   | Administratif    | Hijau (tetap)    | Port diaktifkan                         |
|               |               |                  | Mati             | Port dinonaktifkan                      |
|               |               | <b>Dupleks</b>   | Hijau (tetap)    | Dupleks penuh                           |
|               |               |                  | Mati             | N/A                                     |
|               |               | PoE              | Mati             | N/A                                     |
|               |               | Kecepatan        | Hijau (tetap)    | 1 Gbps                                  |
|               |               |                  | Mati             | N/A                                     |

**Tabel 7** *LED Port Uplink*

#### <span id="page-10-0"></span>**LED Daya, Status, dan Berpasangan**

Di panel depan juga terdapat LED Daya, Status, dan Berpasangan yang menyediakan pemantauan dasar status kontroler W-7010 secara keseluruhan. Lihat [Gambar 4 di halaman 10](#page-9-1).

**Tabel 8** *LED Daya, Status, dan Berpasangan*

| <b>LED</b>    | <b>Fungsi</b>                   | <b>Indikator</b>            | <b>Status</b>                           |  |
|---------------|---------------------------------|-----------------------------|-----------------------------------------|--|
| Daya          | Daya Sistem                     | Hijau (Tetap)               | Daya Hidup                              |  |
|               |                                 | Mati                        | Daya Mati                               |  |
| <b>Status</b> | <b>Status Sistem</b>            | Hijau (Tetap)<br>Beroperasi |                                         |  |
|               |                                 | Hijau (Berkedip)            | Perangkat sedang memuat perangkat lunak |  |
|               |                                 | Kuning (Berkedip)           | Alarm mayor                             |  |
|               |                                 | Kuning (Tetap)              | Alarm kritis                            |  |
|               |                                 | Mati                        | Tak ada daya                            |  |
| Berpasangan   | Dicadangkan untuk<br>masa depan | N/A                         | N/A                                     |  |

#### <span id="page-10-1"></span>**Panel LCD**

Kontroler W-7010 dilengkapi dengan panel LCD (lihat [Gambar 4 di halaman 10\)](#page-9-1) yang menampilkan informasi tentang status kontroler, dan menyediakan menu untuk melakukan operasi dasar, seperti penyetelan awal dan rebut. Panel LCD menampilkan dua baris teks dengan maksimum 16 karakter per baris. Saat menggunakan panel LCD, baris yang aktif ditandai oleh panah di samping huruf pertama.

Panel LCD dioperasikan dengan menggunakan dua tombol navigasi di kanan layar.

- **Menu**: Menelusuri menu di panel LCD.
- **Enter**: Mengonfirmasi dan menjalankan tindakan yang ditampilkan di layar panel LCD.

#### <span id="page-11-0"></span>**Menu Modus LCD**

Ada empat modus menu LCD sebagaimana tercantum dalam tabel berikut.

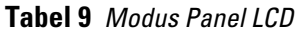

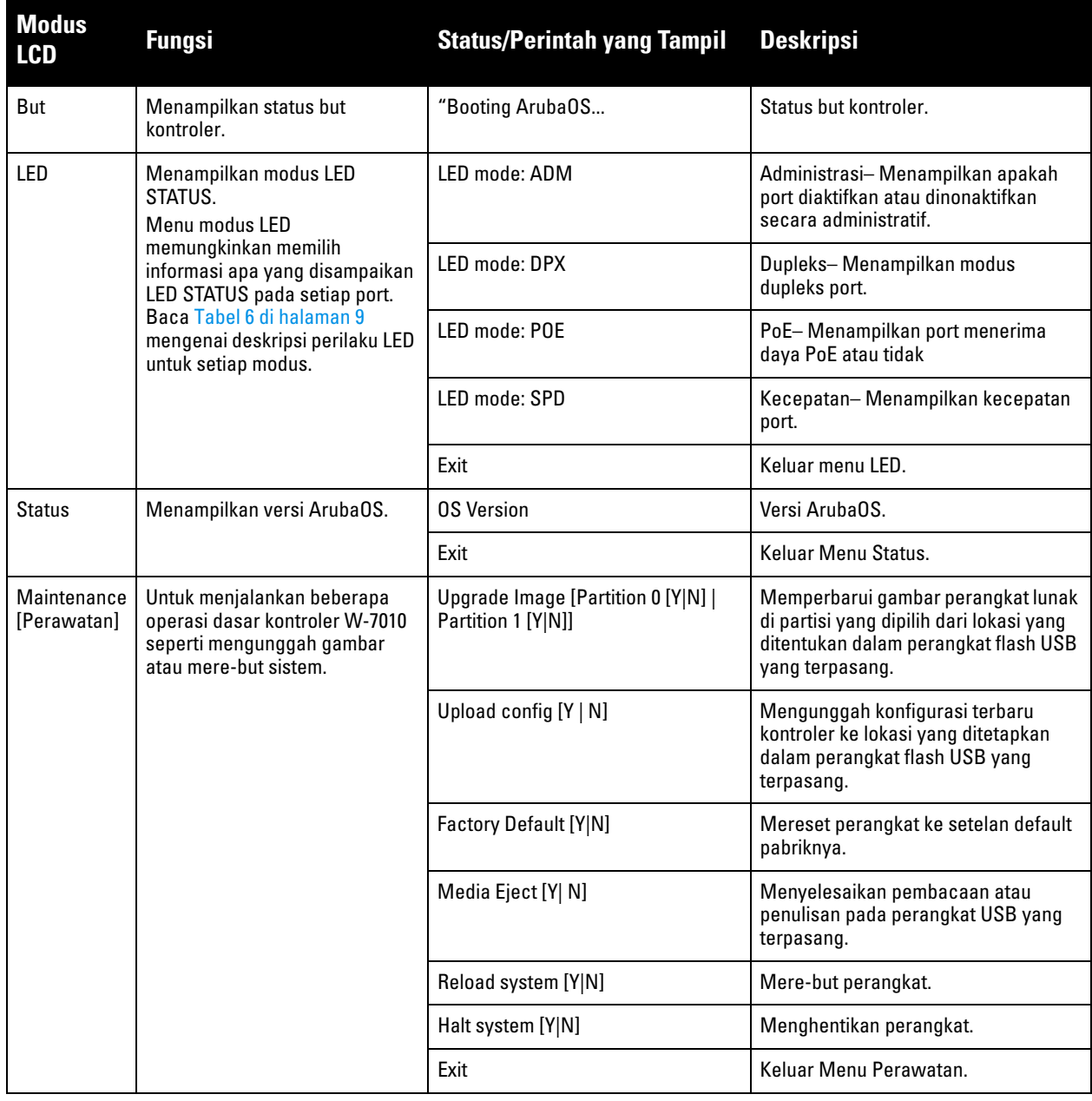

#### <span id="page-11-1"></span>**Menonaktifkan Layar LCD**

Normalnya, layar LCD diaktifkan. Namun, jika kontroler W-7010 dipasang di lokasi tanpa pengamanan fisik, layar LCD dapat dinonaktifkan melalui CLI. Saat dinonaktifkan, menekan tombol navigasi hanya akan menerangkan layar LCD dan menampilkan nama perangkat, peran, slot, dan alarm.

Di samping itu, dapat pula kita menonaktifkan menu perawatan saja. Ini memungkinkan mengubah perilaku LED dan melihat status perangkat, tetapi tidak dapat melakukan pembaruan dan perubahan konfigurasi.

Untuk menonaktifkan layar LCD, masuk ke modus Aktifkan dan gunakan perintah CLI berikut:

```
(host) #configure terminal
(host) (config) #lcd-menu
(host) (lcd-menu) #disable menu
```
Untuk menonaktifkan menu Perawatan saja atau salah satu sub-menunya, masuk modus Aktifkan dan gunakan perintah CLI berikut:

```
(host) #configure terminal
(host) (config) #lcd
(host) (lcd-menu) #disable menu maintenance ?
  factory-default
  halt-system
  media-eject
  reload-system
  upgrade-image
  upload-config
(host) (lcd-menu) #disable menu maintenance upgrade-image ?
  partition0
  partition1
```
#### <span id="page-12-0"></span>**Antarmuka USB**

Kontroler W-7010 dilengkapi dengan satu antarmuka USB 2.0. Lihat [Gambar 4 di halaman 10](#page-9-1). Perangkat penyimpanan USB dapat digunakan untuk menyimpan dan mengunggah konfigurasi ke kontroler. Fungsi USB dikontrol melalui panel LCD di bagian depan kontroler. Untuk informasi selengkapnya tentang panel LCD dan fungsinya, lihat ["Panel LCD" di halaman 11](#page-10-1).

#### <span id="page-12-1"></span>**Port Manajemen**

Kontroler W-7010 dilengkapi dengan satu port Manajemen Gigabit 10/100/1000BASE-T (RJ-45). Lihat [Gambar 4 di halaman 10.](#page-9-1)

Port manajemen menyediakan akses Ethernet 10/100/1000 Mbps ke antarmuka Web, SNMP, dan CLI kontroler W-7010 untuk manajemen sistem dan pemecahan masalah yang menyeluruh. Juga dapat digunakan untuk melakukan sambungan ke jaringan manajemen yang terpisah.

Port manajemen memiliki LED LINK/ACT di sebelah kirinya dan LED SPEED di sebelah kanannya. Selama operasi, LED menyediakan informasi status sebagaimana terlihat di tabel berikut:

| <b>LED</b> | <b>Fungsi</b>                 | Indikator        | <b>Status</b>             |
|------------|-------------------------------|------------------|---------------------------|
| LINK/ACT   | Informasi Status<br>Sambungan | Hijau (Tetap)    | Sambungan telah terjadi   |
|            |                               | Hijau (Berkedip) | Aktivitas sambungan       |
|            |                               | Mati             | Tak ada sambungan di port |
| SPEED      | Kecepatan Antarmuka           |                  | 1000 Mbps                 |
|            |                               | Mati             | 10/100 Mbps               |

**Tabel 10** *Port Manajemen 10/100/1000BASE-T (RJ-45)*

#### <span id="page-12-2"></span>**Konektor Konsol USB Mini**

Kontroler W-7010 dilengkapi dengan satu konektor USB Mini (tipe B) yang menyediakan akses konsol untuk akses lokal langsung. Lihat [Gambar 4 di halaman 10](#page-9-1). Jika port USB Mini maupun port Konsol RJ-45 tersambung, sambungan USB Mini didahulukan dari sambungan Konsol RJ-45.

#### <span id="page-12-3"></span>**Driver USB Mini**

Untuk menggunakan port konsol USB Mini, pasang driver USB Mini Dell di komputer yang akan mengatur kontroler. Driver tersedia di **download.dell-pcw.com** di bawah Tools & Resources.

#### <span id="page-13-0"></span>**Port Konsol**

Gunakan port Konsol serial untuk mengizinkan manajemen lokal secara langsung. Lihat [Gambar 4 di halaman 10](#page-9-1). Port ini berupa konektor perempuan RJ-45 yang menerima kabel serial RS-232 dengan konektor laki-laki.

#### **Gambar 5** *Pin Keluar Port Konsol Serial*

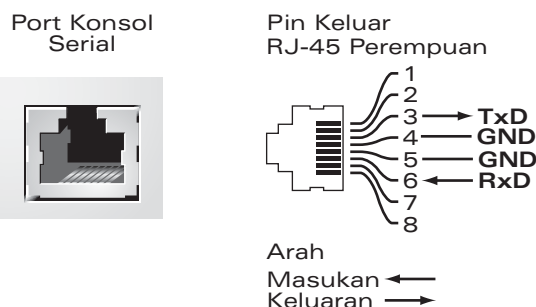

Setelan komunikasi untuk port Konsol terlihat dalam tabel di bawah ini:

#### **Tabel 11** *Setelan Terminal Konsol*

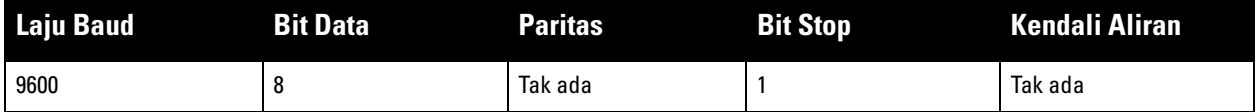

**HATI-HATI: Port Konsol hanya kompatibel dengan perangkat RS-232. Perangkat non-RS-232, seperti Titik Akses, tidak didukung.**

**HATI-HATI: Jangan menghubungkan port Konsol ke switch Ethernet atau sumber daya PoE. Ini dapat merusak kontroler.** 

#### <span id="page-13-1"></span>**Adaptor Port Konsol Serial**

Adaptor modular dapat digunakan untuk mengonversi konektor RJ-45 perempuan menjadi konektor DB9 lakilaki. Lihat [Gambar 6](#page-13-4) untuk perincian selengkapnya.

<span id="page-13-4"></span>**Gambar 6** *Konversi Adaptor Modular RJ-45 (Perempuan) ke DB-9 (Laki-laki)* 

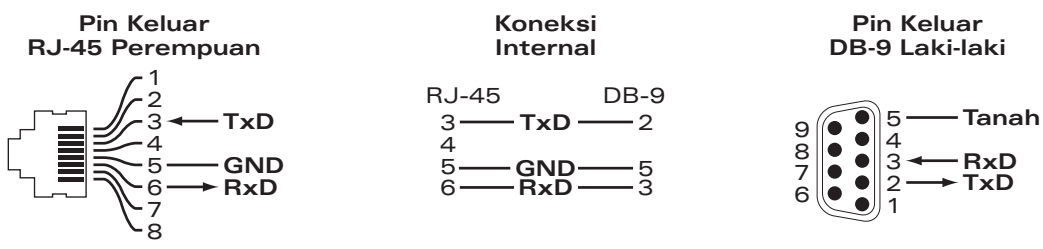

#### <span id="page-13-2"></span>**Catu Daya**

Kontroler W-7010 dilengkapi dengan catu daya AC terintegrasi 225W. Catu daya terintegrasi mendukung 75W daya sistem dan 150W daya PoE.

#### <span id="page-13-3"></span>**PoE**

Kontroler W-7010 mendukung PoE (802.3af) dan PoE+ (802.3at) untuk menyediakan daya ke perangkat yang tersambung. PoE/PoE+ diaktifkan secara default untuk menyediakan kemampuan "pasang dan pakai" bagi perangkat berkemampuan PoE. Kontroler W-7010 mendukung manajemen PoE dalam modus Dinamis.

Dalam modus dinamis, daya per port yang dialokasikan dari daya total yang dipasok dari PSU sama dengan jumlah daya yang digunakan oleh port tersebut.

#### <span id="page-14-0"></span>**Titik Pentanahan**

Untuk memenuhi persyaratan keselamatan dan interferensi elektromagnetik (EMI) dan untuk memastikan operasi yang benar, kontroler harus ditanahkan sebelum daya disambungkan. Masukkan kabel arde ke tanah, lalu hubungkan ke titik pentanahan sasis dengan dua baut.

Ikuti standar pentanahan dalam semua fase pemasangan dan operasi produk. Jangan sampai sasis, port jaringan, catu daya, atau braket dudukan kontroler bersentuhan dengan perangkat, kabel, benda, atau orang yang terhubung ke pentanahan-listrik yang lain. Selain itu, jangan pernah menghubungkan perangkat ke sumber pentanahan eksternal Storm.

### <span id="page-14-1"></span>**Modul SFP**

 $\mathscr{U}$ 

Modul SFP, juga disebut GBIC mini, adalah transiver Ethernet Gigabit yang dapat diganti saat hidup, yang menyediakan sambungan optik atau tembaga ke perangkat lain.

**CATATAN:** Dell menguji dan mendukung optik resmi Dell dalam sistem kontroler Dell. Optik tidak resmi pihak ketiga tidak diuji atau didukung; maka Dell tidak menjamin bahwa optik tidak resmi pihak ketiga akan berfungsi dengan benar saat digunakan dalam sistem Dell. Untuk daftar lengkap optik resmi Dell, hubungi wiraniaga Dell.

#### **Tabel 12** *SFP yang Didukung*

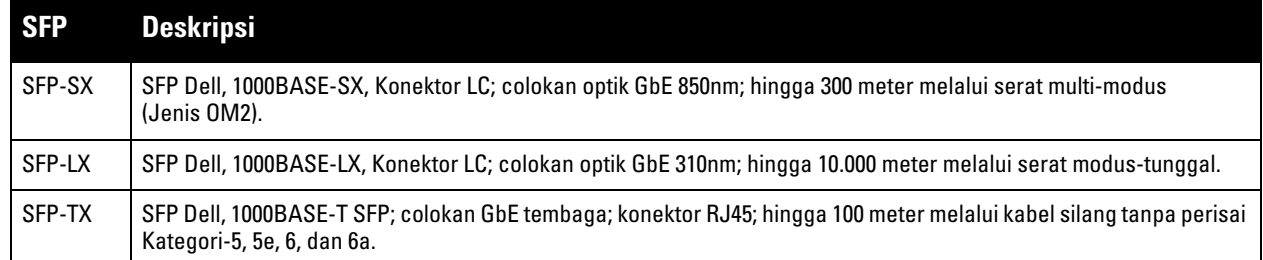

Halaman ini sengaja dibiarkan kosong.

### <span id="page-16-3"></span><span id="page-16-1"></span><span id="page-16-0"></span>**Pemasangan**

**HATI-HATI: Pemasangan perangkat ini harus dilakukan oleh instalatur terlatih.**

Bab ini menjelaskan cara memasang kontroler W-7010 menggunakan berbagai opsi pemasangan yang tersedia. Kontroler W-7010 dikirimkan bersama kit aksesori yang mencakup peralatan untuk memasang kontroler pada rak telekomunikasi 19-inci standar atau di dinding.

- ["Tindakan Pencegahan" di halaman 17](#page-16-2)
- ["Memilih Lokasi" di halaman 18](#page-17-0)
- ["Pemasangan di Rak Standar" di halaman 18](#page-17-1)
- ["Pemasangan di Rak atau Meja" di halaman 20](#page-19-0)
- ["Pemasangan di Dinding" di halaman 20](#page-19-3)
- ["Memasang SFP" di halaman 22](#page-21-2)

**HATI-HATI: Hanya gunakan kabel, kabel listrik, catu daya AC, dan baterai yang disertakan atau yang ditentukan oleh Dell. Kabel listrik tidak boleh digunakan bersama dengan peralatan listrik selain yang ditentukan oleh Dell.**

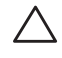

**HATI-HATI:** 接続ケーブル、電源コード、AC アダプタ、バッテリーなどの部品は、必ず添付品または指定品をご使用 ください。また、電源ケーブルは弊社が指定する製品以外の電気機器には使用できないためご注意ください。

### <span id="page-16-2"></span>**Tindakan Pencegahan**

- Pastikan rak terpasang dengan benar dan teguh agar tidak jatuh atau goyah.
- Tegangan berbahaya di atas 240VAC selalu ada saat Modul Catu Daya Dell dihubungkan ke stopkontak listrik. Lepaskan cincin, perhiasan, serta bahan penghantar lainnya sebelum menangani perangkat ini.
- Jangan sekali-kali memasukkan benda asing ke sasis, catu daya, atau komponen lainnya, sekalipun saat catu daya dimatikan, dicabut kabelnya, atau dilepas.
- Pastikan bahwa daya utama terputus sepenuhnya dari kontroler dengan mencabut semua kabel listrik dari stopkontak. Demi keselamatan, pastikan stopkontak dan steker listrik mudah dijangkau oleh operator.
- Jangan menangani kabel listrik yang telanjang. Ini juga termasuk kabel jaringan.
- Jauhkan air dan cairan lainnya dari kontroler untuk meminimalkan bahaya listrik.
- Ikuti standar pentanahan dalam semua fase pemasangan dan operasi produk. Jangan sampai sasis, port jaringan, catu daya, atau braket dudukan kontroler bersentuhan dengan perangkat, kabel, benda, atau orang yang terhubung ke pentanahan-listrik yang lain. Selain itu, jangan pernah menghubungkan perangkat ke sumber pentanahan eksternal Storm.
- Lakukan pemasangan atau pelepasan sasis atau modul lainnya di lingkungan yang bebas dari listrik statik. Sangat dianjurkan menggunakan alas atau gelang/sabuk antistatik secara benar.
- Modul harus disimpan dalam kemasan antistatik saat tidak terpasang di sasis.
- Jangan mengirim atau menyimpan produk ini di dekat medan elektromagnetik, elektrostatik, magnetik, atau radioaktif yang kuat.
- Jangan membongkar sasis.

### <span id="page-17-0"></span>**Memilih Lokasi**

Kontroler W-7010, seperti perangkat komputasi dan jaringan lain, memerlukan lingkungan "ramah elektronika" sebagai berikut:

- Daya yang andal
	- Pastikan bahwa stopkontak listrik sudah kompatibel dengan catu daya kontroler W-7010.
- Ventilasi dingin, non-kondensasi
	- Agar beroperasi dengan baik, kontroler W-7010 memerlukan lingkungan dengan suhu udara sekitar antara 0º C hingga 40º C (32º F hingga 104º F). . Kelembapan harus dijaga pada tingkat non-kondensasi, antara 5 hingga 95%.
	- Apabila banyak perangkat listrik yang bekerja di tempat yang sama, mungkin perlu peralatan pengondisian atau sirkulasi udara.
- Ruang yang cukup
	- Agar udara dapat bersirkulasi dengan baik, beri jarak sekurangnya 10 cm (4 inci) di sekeliling sasis.
	- Sisakan ruang tambahan di depan dan belakang sasis untuk mengakses kabel listrik, kabel jaringan, dan LED indikator.
- Interferensi elektromagnetik terbatas
	- Untuk operasi terbaik, jaga jarak kontroler W-7010 dan semua kabel sekurangnya 0,7 meter (2 kaki) dari lampu fluoresens, dan 2 meter (6 kaki) dari mesin fotokopi, pemancar radio, generator listrik, serta sumber interferensi elektromagnetik kuat lainnya.

### <span id="page-17-1"></span>**Pemasangan di Rak - Standar**

Opsi pemasangan ini dapat digunakan untuk memasang kontroler W-7010 pada rak telekomunikasi 19 inci dua tiang.

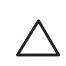

**HATI-HATI: Setiap kontroler W-7010 harus memiliki peralatan pemasangan masing-masing. Jangan menempatkan peralatan jaringan lainnya langsung di atas kontroler W-7010 yang terpasang. Hal tersebut dapat menyebabkan kerusakan pada kontroler.**

#### <span id="page-17-2"></span>**Peralatan dan Perkakas yang Diperlukan**

Alat dan peralatan berikut ini diperlukan untuk memasang kontroler W-7010:

- Braket Dudukan (x2) (termasuk dalam paket); Jangan digunakan untuk pemasangan di meja atau rak
- Sekrup untuk braket dudukan (x8): Sekrup Countersink Phillips M4 x 8 mm (termasuk dalam paket)
- Sekrup untuk dudukan rak sistem (x4): Sekrup Kepala Bulat Phillips M6 x 15 mm (termasuk dalam paket)
- Obeng yang sesuai untuk semua jenis sekrup (tidak termasuk dalam paket)

 $\mathscr{M}$ 

**CATATAN:** Beberapa rak memerlukan sekrup yang berbeda dengan yang disertakan bersama kontroler W-7010. Pastikan sudah ada sekrup yang tepat sebelum memasang kontroler W-7010.

#### <span id="page-18-0"></span>**Langkah Pemasangan**

Untuk memasang kontroler W-7010 di rak telekomunikasi 19 inci dua tiang:

- 1. Tempatkan braket dudukan di lubang pemasangan di kontroler (lihat [Gambar 7](#page-18-1)).
- 2. Pasang braket ke kontroler dengan delapan sekrup untuk braket dudukan (empat per braket) menggunakan obeng yang sesuai.

#### <span id="page-18-1"></span>**Gambar 7** *Memasang Braket Dudukan untuk Pemasangan di Rak*

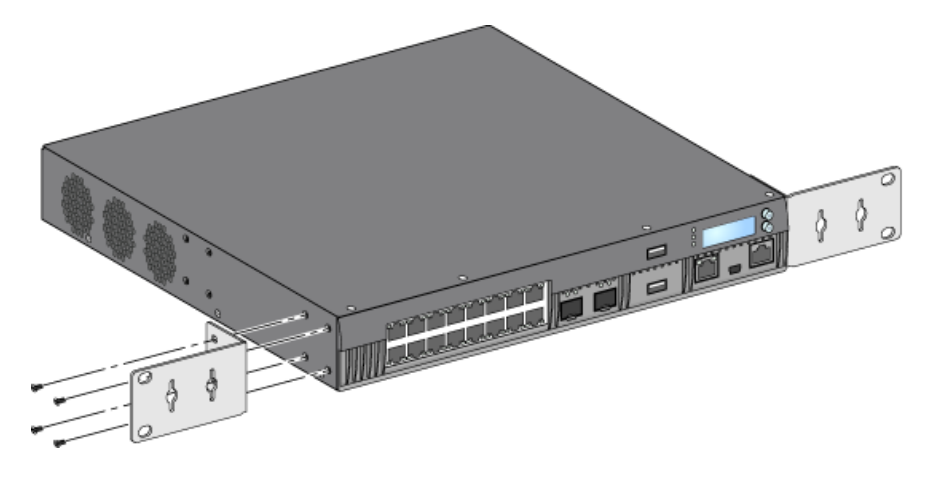

3. Pasang kontroler pada sistem rak yang diinginkan dengan empat sekrup untuk dudukan rak sistem (dua per braket), menggunakan obeng yang sesuai (lihat [Gambar 8](#page-18-2)).

<span id="page-18-2"></span>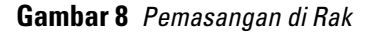

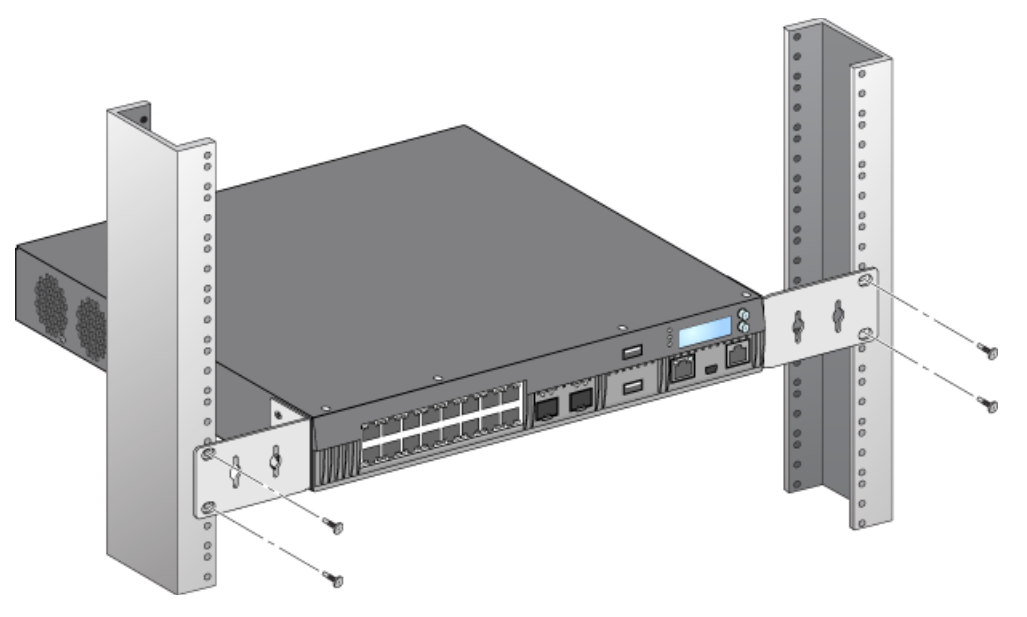

 $\mathscr U$ 

**CATATAN:** Sisakan ruang minimal 10 cm (4 inci) di sisi kiri dan kanan kontroler untuk ventilasi dan aliran udara yang baik. Sisakan ruang tambahan di depan dan belakang kontroler untuk mengakses kabel jaringan, indikator status LED, dan kabel listrik.

### <span id="page-19-0"></span>**Pemasangan di Rak atau Meja**

#### <span id="page-19-1"></span>**Peralatan dan Perkakas yang Diperlukan**

Kaki Karet (termasuk dalam paket)

#### <span id="page-19-2"></span>**Langkah Pemasangan**

1. Pasang kaki karet ke bagian bawah kontroler (lihat [Gambar 9\)](#page-19-6).

#### <span id="page-19-6"></span>**Gambar 9** *Memasang Kaki Karet*

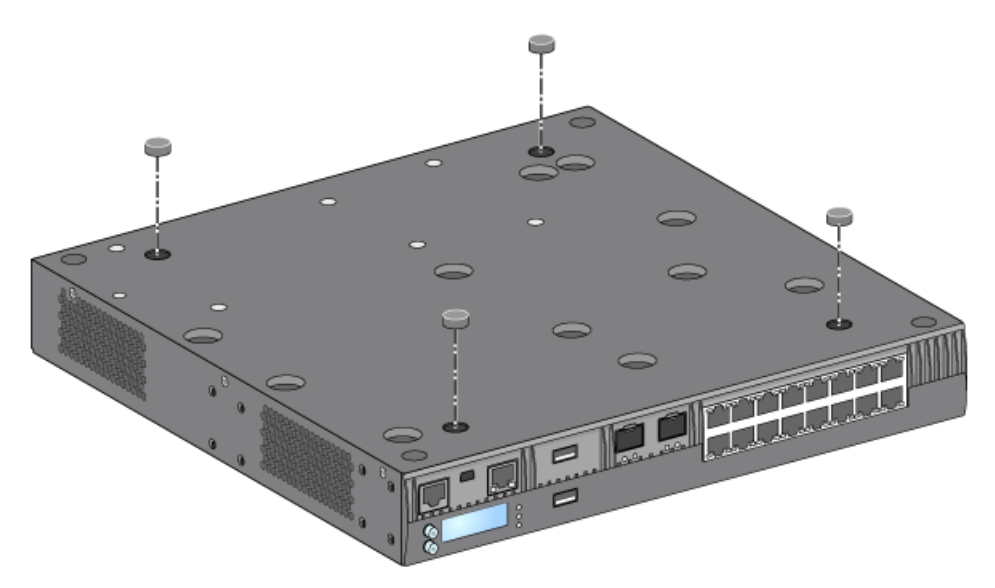

2. Letakkan kontroler di meja datar atau rak yang diinginkan.

## <span id="page-19-3"></span>**Pemasangan di Dinding**

Braket dudukan juga dapat digunakan untuk memasang kontroler W-7010 di dinding.

#### <span id="page-19-4"></span>**Peralatan dan Perkakas yang Diperlukan**

Alat dan peralatan berikut ini diperlukan untuk memasang kontroler W-7010 di dinding:

- Braket Dudukan (x2) (termasuk dalam paket)
- Sekrup untuk braket dudukan (x8): Sekrup Countersink Phillips M4 x 8 mm (termasuk dalam paket)
- Jangkar Dinding: Aksesori opsional (tidak termasuk dalam paket)
- Sekrup Dudukan Dinding: Jenis sekrup bergantung pada permukaan pemasangan (tidak termasuk dalam paket)
- Obeng yang sesuai untuk semua jenis sekrup (tidak termasuk dalam paket)

#### <span id="page-19-5"></span>**Langkah Pemasangan**

Untuk memasang kontroler W-7010 di dinding:

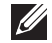

**CATATAN:** Pastikan port Ethernet menghadap ke bawah saat memasang kontroler W-7010 di dinding.

1. Pasang braket dudukan ke lubang pemasangan di samping kontroler W-7010 dengan delapan sekrup untuk braket dudukan (empat per braket) menggunakan obeng yang sesuai (lihat [Gambar 10\)](#page-20-0).

<span id="page-20-0"></span>**Gambar 10** *Memasang Braket Dudukan untuk Pemasangan di Dinding*

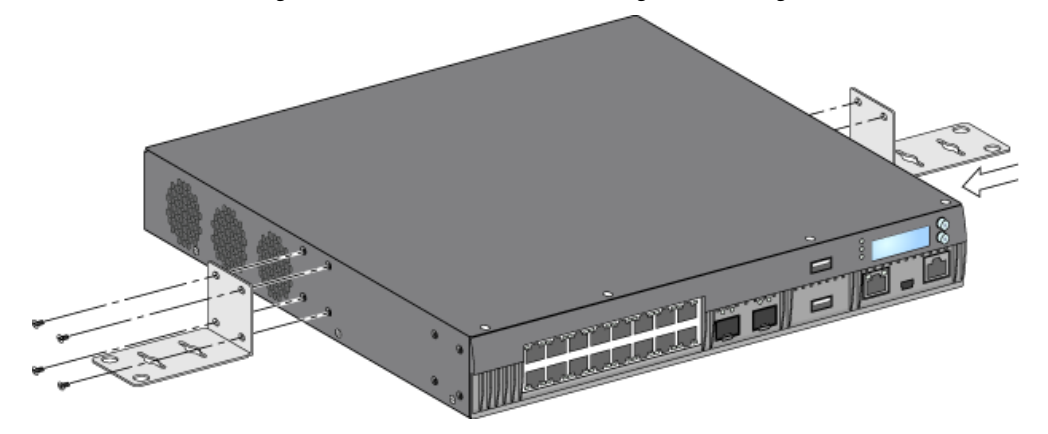

- 2. Setelah memilih lokasi pemasangan, tandai lokasi di dinding untuk lubang pemasangan.
- 3. Bor lubang dan masukkan jangkar dinding jika diperlukan untuk pemasangan.
- 4. Paskan lubang braket dudukan dengan lubang yang dibuat di dinding (lihat [Gambar 11\)](#page-20-1).
- 5. Gunakan sekrup yang sesuai untuk memasang kontroler W-7010.

#### <span id="page-20-1"></span>**Gambar 11** *Pemasangan di Dinding*

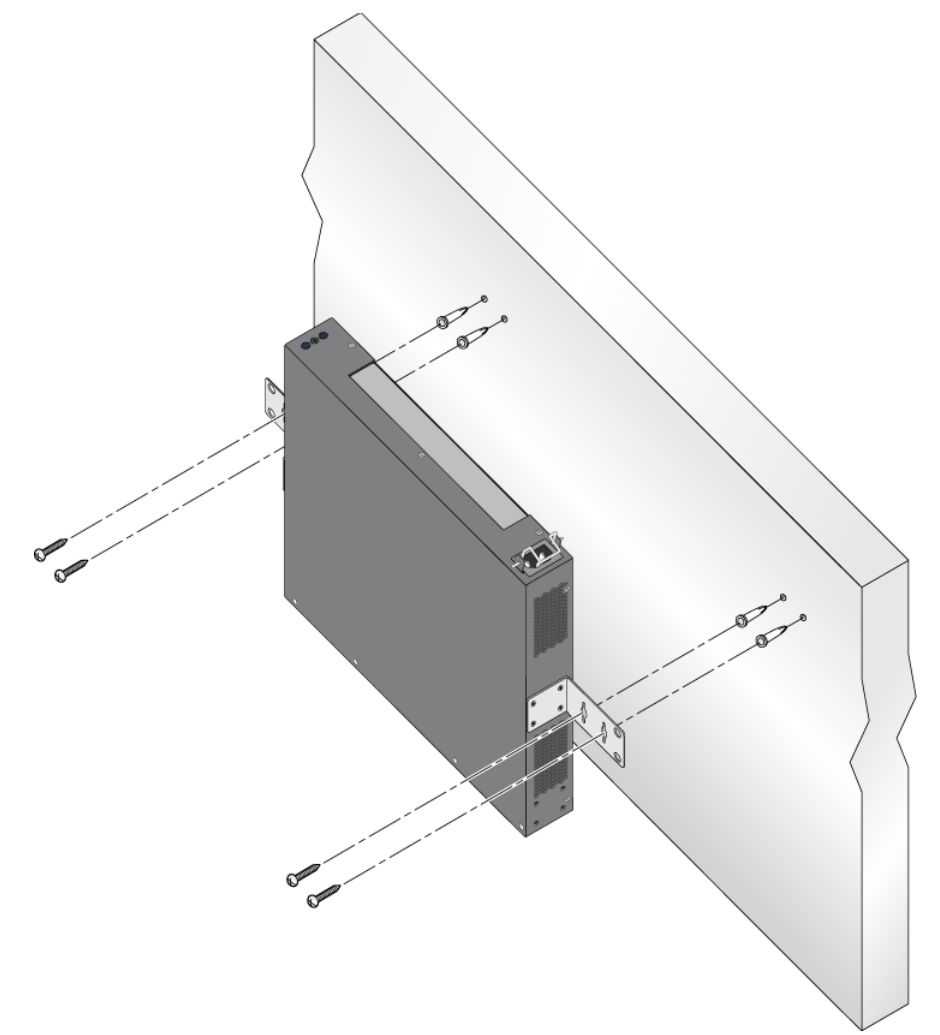

### <span id="page-21-0"></span>**Menghubungkan dan Mencabut Kabel Listrik AC**

Setelah dipasang, kontroler siap dinyalakan. Kontroler W-7010 tidak dilengkapi dengan sakelar Hidup/Mati. Perangkat akan menyala apabila kabel listrik AC dihubungkan ke catu daya dan stopkontak listrik AC.

#### <span id="page-21-1"></span>**Menghubungkan Kabel Listrik AC**

Untuk menghubungkan kabel listrik AC ke kontroler W-7010:

- 1. Angkat klip penahan kabel listrik agar tidak menghalangi steker listrik AC.
- 2. Colokkan steker kabel listrik AC ke konektor daya AC di modul catu daya.
- 3. Turunkan klip penahan kabel listrik ke kabel listrik AC.

Kontroler W-7010 kini telah mendapat daya.

#### Mencabut Kabel Listrik AC

Untuk mencabut kabel listrik AC dari kontroler W-7010:

- 1. Angkat klip penahan kabel listrik dari kabel listrik AC.
- 2. Cabut kabel listrik AC dari modul catu daya.
- 3. Sekarang kontroler W-7010 sudah dimatikan.

### <span id="page-21-2"></span>**Memasang SFP**

**CATATAN:** Gunakan tindakan-pencegahan pengosongan elektrostatik standar saat memasang atau melepas SFP.

Untuk memasang modul SFP ke dalam kontroler W-7010:

1. Masukkan modul SFP, bagian atas menghadap ke atas, ke port 1000Base-X sampai tersambung dan terdengar bunyi klik (lihat [Gambar 12](#page-21-3)).

#### <span id="page-21-3"></span>**Gambar 12** *Memasang SFP*

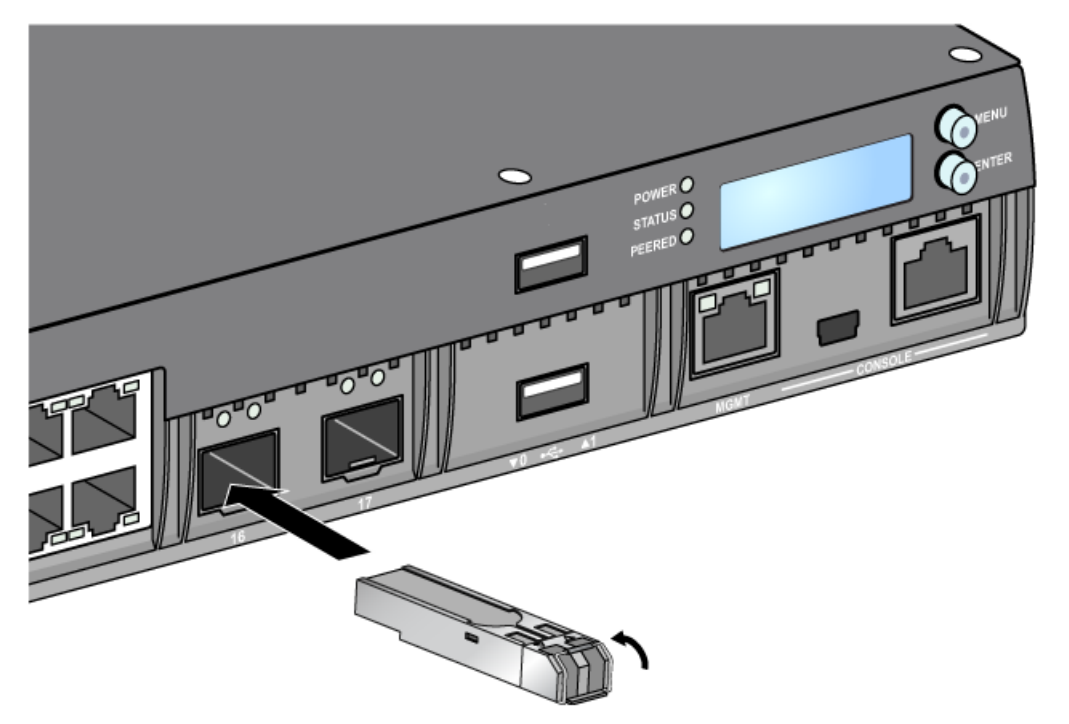

 $\mathscr{Q}$ 

#### <span id="page-22-0"></span>**Melepas SFP**

Untuk melepas modul SFP:

- 1. Buka dan lepas selot di modul SFP.
- 2. Tarik lalu lepas modul dari port.

#### <span id="page-22-1"></span>**Menghubungkan Kabel Optik Serat LC**

Untuk menghubungkan kabel serat optik LC ke modul SFP-SX atau SFP-LX:

- 1. Bersihkan konektor kabel serat optik sebelum memasukkannya ke modul SFP.
- 2. Masukkan kabel serat optik ke modul SFP. Pastikan selot di kabel menghadap ke atas modul SFP (lihat [Gambar 13\)](#page-22-3).
- 3. Masukkan kabel ke tempatnya sampai tersambung dan terdengar bunyi klik.

#### <span id="page-22-2"></span>**Mencabut Kabel Optik Serat LC**

Untuk melepaskan kabel optik serat LC dari modul SFP-SX atau SFP-LX:

1. Tekan gagang transiver untuk melepaskan slot di kabel dan secara bersamaan tarik kabel dari port.

#### <span id="page-22-3"></span>**Gambar 13** *Menghubungkan/Mencabut Kabel Optik Serat LC*

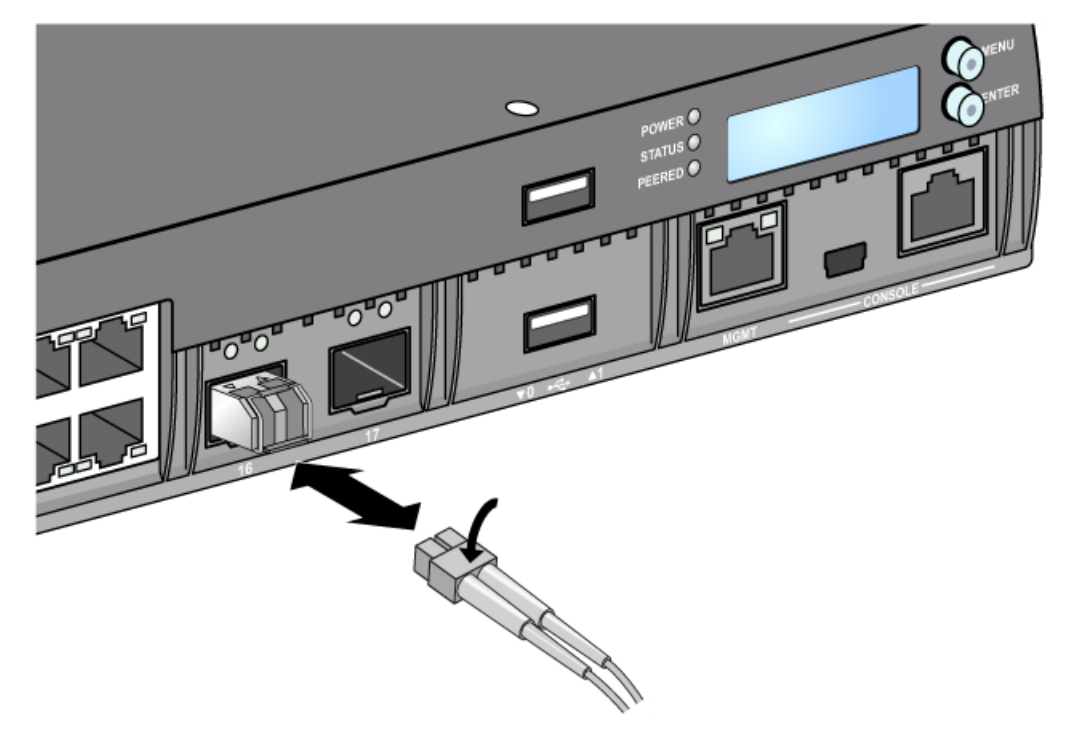

Halaman ini sengaja dibiarkan kosong.

### <span id="page-24-0"></span>**Bab 3**

### <span id="page-24-8"></span><span id="page-24-1"></span>**Spesifikasi, Keselamatan, dan Kepatuhan**

### <span id="page-24-2"></span>**Spesifikasi W-7010**

#### <span id="page-24-3"></span>**Fisik**

- Dimensi Perangkat (tanpa braket dudukan) (PxLxT): 4,42 cm x 31,75 cm x 33,0 cm (1,74" x 12,75" x 13,0")
- Berat Perangkat: 3,4 kg (7,4 lbs)

#### <span id="page-24-4"></span>**Spesifikasi Catu Daya**

- Catu Daya AC 225W
	- Tegangan Masukan AC: 100 VAC sampai 240 VAC
	- Arus Masukan AC: 3,5 A maks.
	- Frekuensi Masukan AC: 50 hingga 60 Hz

#### <span id="page-24-5"></span>**Spesifikasi Operasi**

- Kisaran Suhu Operasi: 0°C sampai 40°C (32°F sampai 104°F)
- Kisaran Kelembapan Operasi: 5% sampai 95% (Kelembapan Relatif), non-kondensasi

#### <span id="page-24-6"></span>**Spesifikasi Penyimpanan**

- Kisaran Suhu Penyimpanan: 0°C sampai 50°C (32°F sampai 122°F)
- Kisaran Kelembapan Penyimpanan: 5% sampai 95% (Kelembapan Relatif), non-kondensasi

### <span id="page-24-7"></span>**Kepatuhan Peraturan dan Keselamatan**

**CATATAN:** Untuk mengetahui pembatasan negara tertentu serta informasi tambahan tentang keselamatan dan peraturan, rujuklah dokumen multi-bahasa *Informasi Peraturan, Lingkungan, dan Keselamatan untuk Seri-W Dell Networking* yang disertakan dengan produk ini.

**HATI-HATI: Kontroler Dell harus dipasang oleh instalatur profesional. Pemasang profesional bertanggung jawab untuk memastikan bahwa pentanahan tersedia dan mematuhi peraturan listrik daerah dan nasional yang berlaku.**

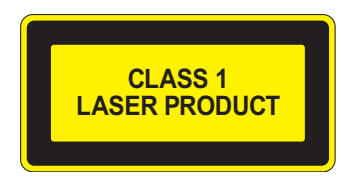

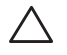

**I** 

**HATI-HATI: Penggunaan kontrol atau penyesuaian kinerja atau prosedur selain yang disebutkan dalam pedoman ini dapat mengakibatkan keterpaparan radiasi berbahaya.**

Produk ini mematuhi 21 CFR Bab 1, Subbab J, Bagian 1040.10, dan IEC 60825-1: 1993, A1: 1997, A2: 2001, IEC 60825-2: 2004+A1.

Agar tetap patuh kepada standar keselamatan laser di atas, hanya modul Kelas 1 yang disetujui, dari vendor kami yang disetujui, yang sebaiknya dipasang di produk.

**HATI-HATI: Sekalipun kontroler ini telah diuji hingga 1kV sesuai persyaratan kekebalan CE, produk ini tetap memerlukan perlindungan lonjakan sebagai bagian dari pemasangan dalam bangunan untuk melindunginya dari lonjakan unidireksional akibat sakelar listrik dan sambaran petir.** 

**Untuk perlindungan terhadap lonjakan ini pada pemasangan di luar bangunan, semua kabel yang terpapar harus berperisai, dan perisai kabel harus ditanahkan di kedua ujungnya**

#### <span id="page-25-0"></span>**Kesesuaian dengan Peraturan Uni Eropa**  $CEO$

Produk ini bertanda CE sesuai dengan ketentuan Arahan EMC (2004/108/EC) - CE. Dell, dengan ini menyatakan bahwa model perangkat kontroler W-7010 sesuai dengan persyaratan penting dan ketentuan terkait lainnya dalam Arahan (2004/108/EC) – CE. Pernyataan Kesesuaian yang dibuat sesuai Arahan 1999/5/EC dapat dilihat di dell.com.

### <span id="page-25-1"></span>**Interferensi Elektromagnetik**

#### <span id="page-25-2"></span>**Amerika Serikat**

#### **Kelas A FCC**

Peralatan ini telah diuji dan didapati mematuhi batas untuk perangkat digital Kelas A, sesuai dengan Bagian 15 dalam Peraturan FCC. Batas ini dirancang untuk memberi perlindungan yang wajar terhadap interferensi berbahaya saat peralatan dioperasikan dalam lingkungan komersial. Peralatan ini menghasilkan, menggunakan, dan dapat meradiasikan energi frekuensi radio dan, jika tidak dipasang dan digunakan sesuai dengan pedoman petunjuk, dapat menimbulkan interferensi berbahaya bagi komunikasi radio. Pengoperasian peralatan ini di area perumahan mungkin akan menyebabkan interferensi berbahaya, yang jika terjadi, pengguna wajib mengoreksi interferensi dengan biaya sendiri.

Setiap perubahan atau modifikasi yang tidak disetujui secara eksplisit oleh pihak yang bertanggung jawab atas kepatuhan dapat membatalkan kewenangan pengguna untuk mengoperasikan peralatan ini.

Produk ini mematuhi Bagian 15 Peraturan FCC. Pengoperasian harus memenuhi dua syarat berikut: (1) perangkat ini tidak akan mengakibatkan interferensi berbahaya, dan (2) perangkat ini harus menerima semua gangguan, termasuk interferensi yang dapat menyebabkan operasi yang tidak diinginkan.

#### <span id="page-25-3"></span>**Kanada**

Peranti digital ini tidak melebihi batas Kelas A untuk emisi derau radio dari alat digital seperti diatur dalam standar peralatan penyebab interferensi berjudul "Digital Apparatus," ICES-003 dari Departemen Perhubungan.

Cet appareil numérique respecte les limites de bruits radioélectriques applicables aux appareils numériques de Classe A prescrites dans la norme sur le matériel brouilleur: "Appareils Numériques," NMB-003 édictée par le ministère des Communications.

#### <span id="page-25-4"></span>**VCCI Jepang**

この装置は、クラス A 情報技術装置です。この装置を家庭環境で使用する と電波妨害を引き起こすことがあります。この場合には使用者が適切な対策 を講ずるよう要求されることがあります。 VCCI-A

Ini merupakan produk Kelas A berdasarkan standar Voluntary Control Council for Interference (VCCI). Jika peralatan ini digunakan di rumah, mungkin dapat terjadi interferensi radio, yang mungkin memerlukan tindakan perbaikan oleh pengguna.

#### <span id="page-26-0"></span>**Taiwan (BSMI)**

警告使用者: 這是甲類的資訊產品,在居住的環境中使用 時,可能會造成射頻 干擾,在這種情況下, 使用者會被要求採取某些適當的對策。

#### <span id="page-26-1"></span>**Eropa**

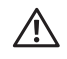

**PERINGATAN: Ini produk Kelas A. Dalam lingkungan perumahan, produk ini dapat menyebabkan interferensi radio yang mungkin menyebabkan pengguna perlu mengambil tindakan yang sesuai.**

Produk ini mematuhi standar EN55022 Kelas A dan EN55024.

#### <span id="page-26-2"></span>**Korea Selatan**

Kelas A:

이 기기는 업무용(A급) 전자파 적합기기로서 판매자 또는 사용자는 이 점을 주의하시기 바라며,

가정외의 지역에서 사용하는 것을 목적으로 합니다.

#### <span id="page-26-3"></span>**Pernyataan Baterai**

**HATI-HATI: Il y a danger d'explosion s'il y a remplacement incorrect de la batterie. Remplacer uniquement avec une batterie due même type ou d'un équivalent recommandé par le constructeur. Mettre au rebut les batteries usagées conformément aux unstruction du fabricant.**

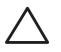

**HATI-HATI: Baterai yang disertakan bersama produk ini mungkin mengandung bahan perklorat. Mungkin perlu penanganan khusus di California dan negara bagian lainnya. Buka www.dtsc.ca.gov/hazardouswaste/perchlorate untuk informasi selengkapnya.**

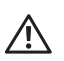

**PERINGATAN: Jika baterai diganti dengan jenis yang keliru, dapat terjadi ledakan. Buang baterai bekas sesuai instruksi.**

### <span id="page-26-4"></span>**Cara Membuang Peralatan Dell yang Benar**

#### <span id="page-26-5"></span>**Sampah Peralatan Listrik dan Elektronik**

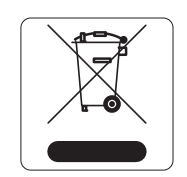

Produk Dell yang telah tidak terpakai harus dibuang dan diolah secara terpisah di Negara Anggota Uni Eropa, Norwegia, dan Swiss dan karena itu ditandai dengan simbol yang tergambar di sebelah kiri (tong sampah disilang). Pengolahan pada akhir masa pakai produk ini di negara-negara tersebut harus mematuhi semua peraturan nasional yang berlaku bagi negara yang menerapkan Arahan 2002/96EC tentang Sampah Peralatan Listrik dan Elektronik (WEEE).

#### <span id="page-27-0"></span>**RoHS Uni Eropa**

Produk Dell juga mematuhi Arahan tentang Pembatasan Zat Berbahaya Uni Eropa 2002/95/EC (RoHS). RoHS EU membatasi penggunaan bahan berbahaya tertentu dalam pembuatan peralatan listrik dan elektronik. Secara spesifik, bahan yang dibatasi oleh Arahan RoHS adalah Timbel (termasuk Solder yang digunakan dalam perakitan sirkuit cetak), Kadmium, Air Raksa,

Kromium Heksavalen, dan Bromin. Sebagian produk Dell termasuk dalam pengecualian yang tercantum dalam Annex 7 Arahan RoHS (Timbel dalam solder yang digunakan dalam perakitan sirkuit cetak). Produk dan kemasan akan ditandai dengan label "RoHS" yang diperlihatkan di kiri, menandakan kepatuhan pada Arahan ini.

#### <span id="page-27-1"></span>**RoHS India**

Produk ini mematuhi persyaratan RoHS sebagaimana ditentukan oleh Peraturan (Manajemen & Penanganan) Sampah Elektronik, yang diatur oleh Kementerian Lingkungan & Hutan, Pemerintah India.

#### <span id="page-27-2"></span>**RoHS Tiongkok**

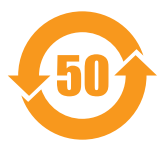

Produk Dell juga mematuhi persyaratan deklarasi lingkungan Tiongkok dan ditandai dengan label "EFUP 50" seperti terlihat di sebelah kiri.

#### 有毒有害物质声明 Hazardous Materials Declaration

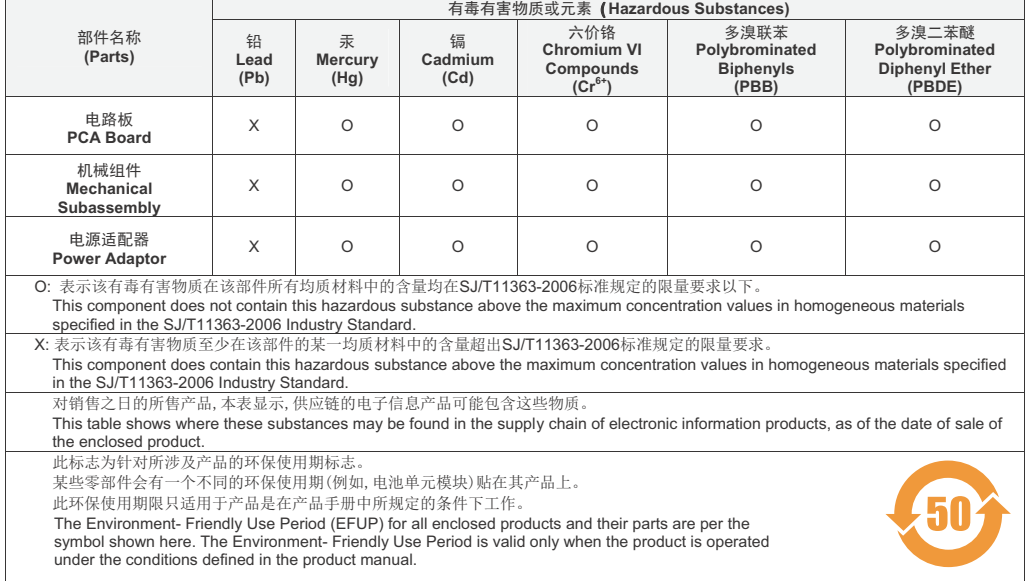

Part Number: 0510304-01